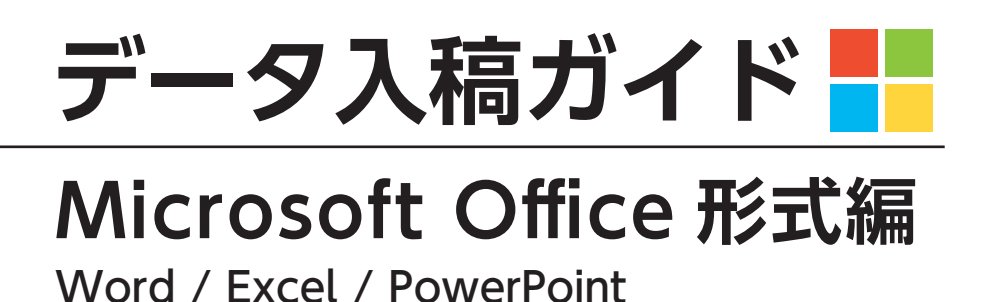

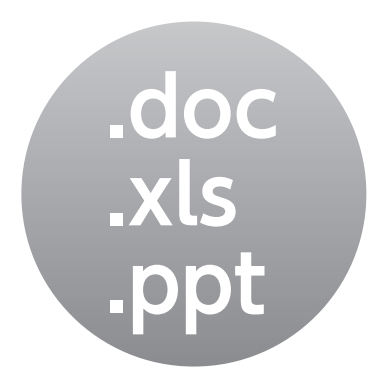

①よくあるデータ不備

②おもわぬトラブルの原因

③入稿時のお願い

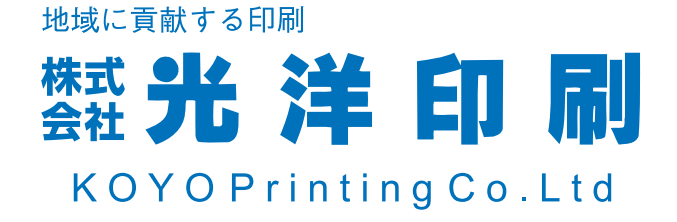

### **①よくあるデータ不備**

### **Microsoft Office 形式編**

#### **■データに裁ち落としはございますか?**

**紙のフチまで印刷したい場合は「塗り足し」が必要です。**

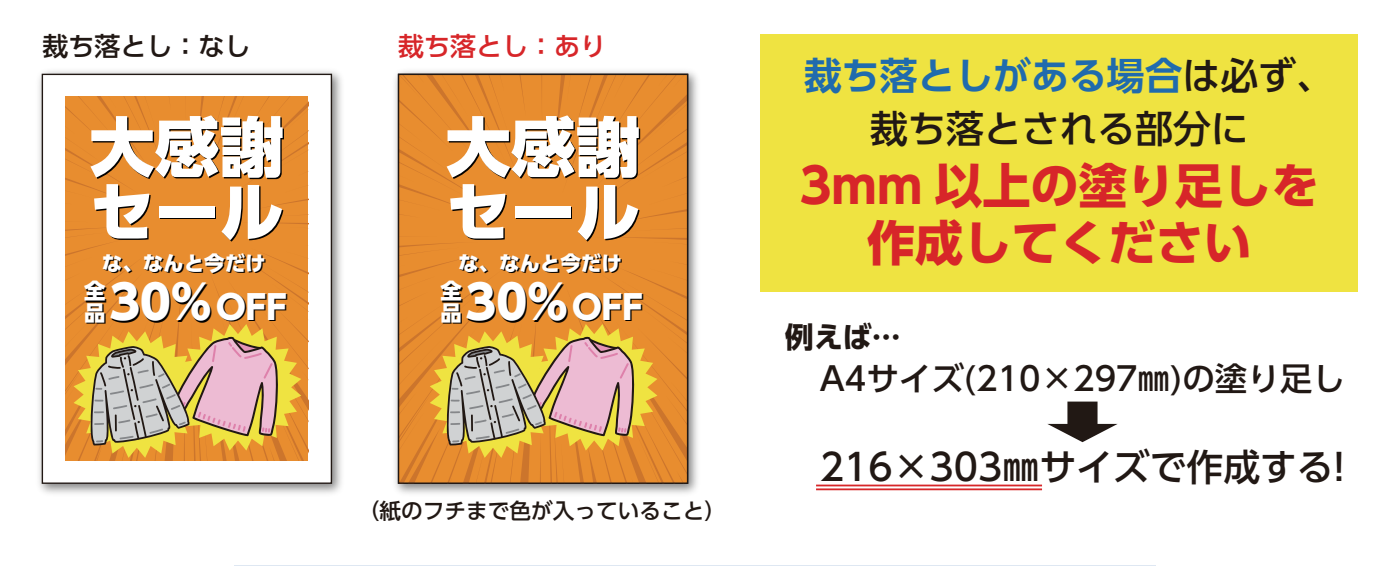

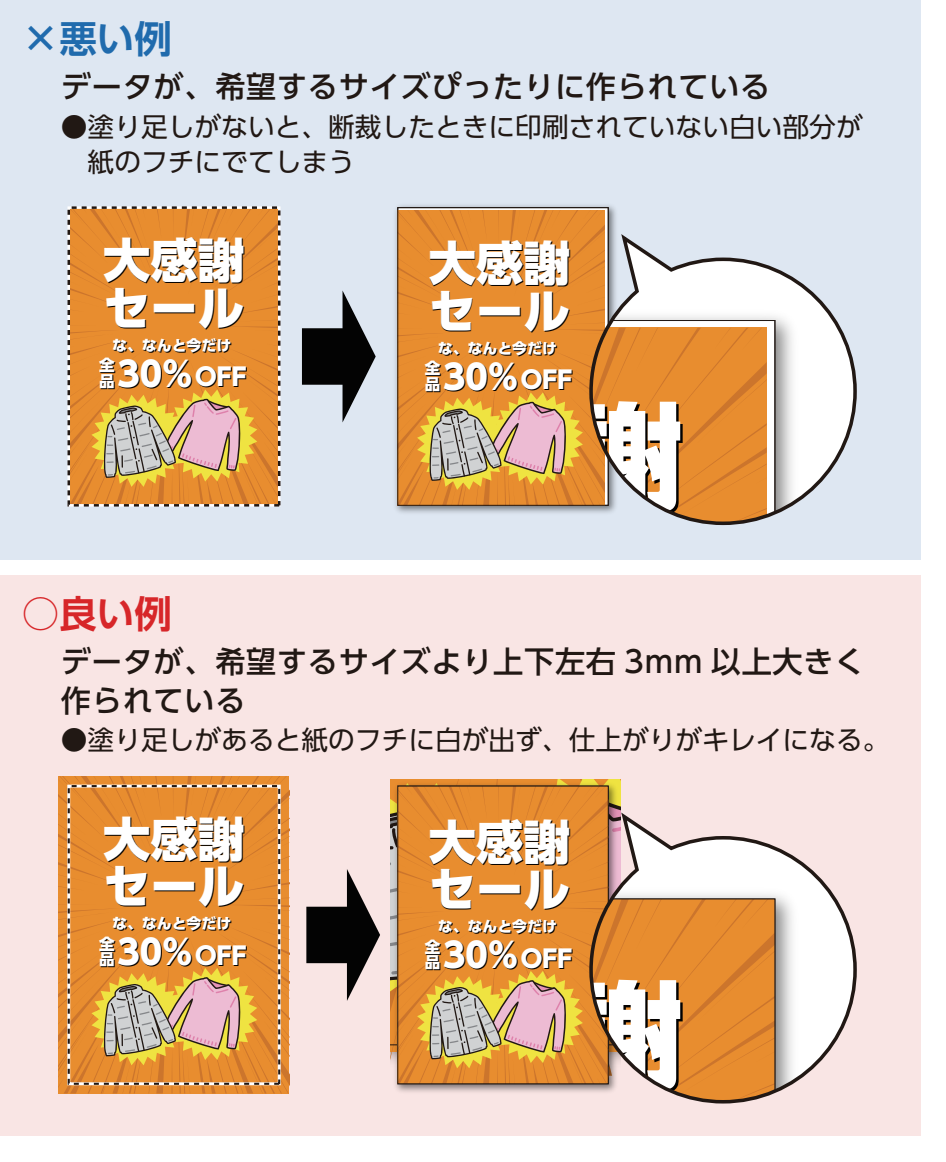

。<br>(その場合、外側にある文字や写真は切れてしまう可能性があります。) 、<br>※お客様の方で塗り足しがうまく作れない場合、弊社で<mark>頂いたデータを少し拡大する</mark>ことで<br>、強引に塗り足し部分を作成することは可能です。 強引に塗り足し部分を作成することは可能です。

#### **■カラーは印刷用の CMYK へ変換いたします**

**RGB カラーでは印刷できません。弊社で印刷用の CMYK カラーに変換させて いただきます。**

**その際、色味が変化してしまいます。**

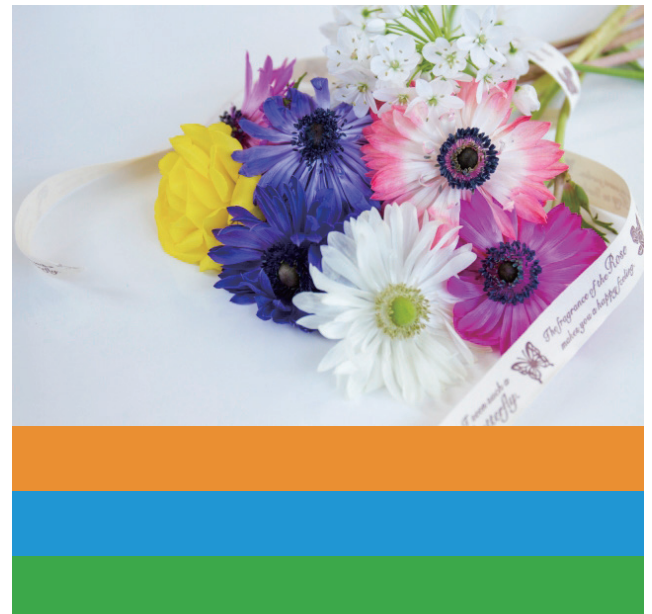

RGB カラー CMYK カラー(印刷で使用する色)

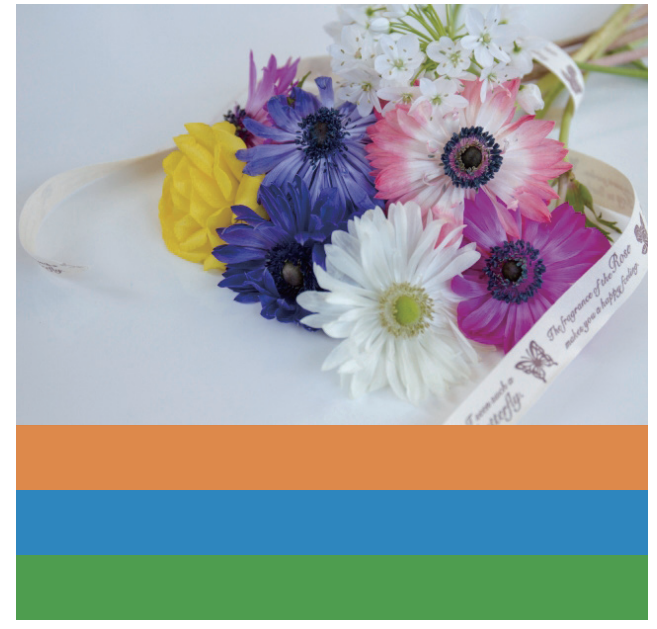

#### **データは CMYK カラーに置き換わり色味が変化します**

※印刷で使用するカラーは CMYK です。Microsoft office で作成したデータは RGB カラーになります。 印刷用の CMYK カラーに変換いたしますが**、PC のモニター上で見た色と印刷後の色に差が出て、 仕上がりがくすんでしまいます。**

(RGB と CMYK とでは色の領域が異なるため、印刷では同じ色味に再現することができません)

#### **■使われている写真や画像の解像度は適正ですか?**

**写真や画像の解像度が低いと、見映えが悪くなります。**

解像度が低い 粗い画像

●印刷した場合 ぼやけたり、 カクカクした 粗い什 トがり になります。

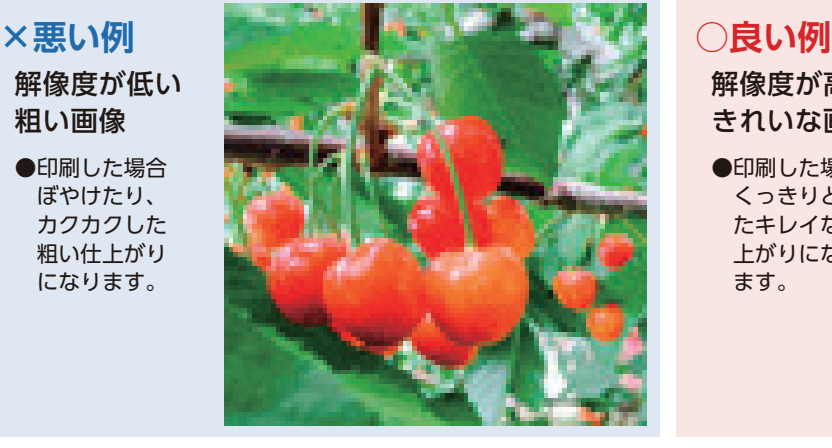

解像度が高い きれいな画像 ●印刷した場合 くっきりとし

 たキレイな仕 上がりになり ます。

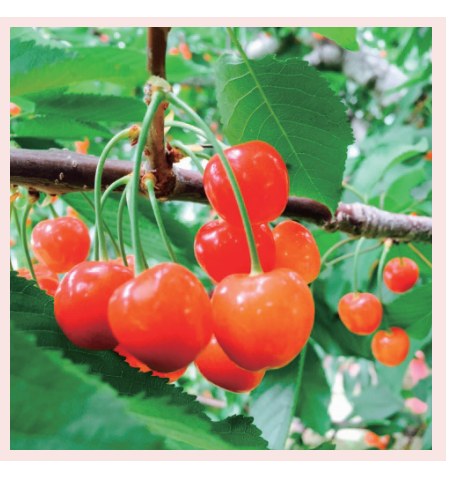

#### **画像の解像度は高いものを使用してください(推奨 300~350dpi)**

※インターネット上の画像や、携帯のカメラで撮影した写真は**解像度が低い可能性があります。**また、 解像度が高い画像でも、ワードやエクセルなどのデータに埋め込んだり、SNS ツールやアプリなどを 経由して画像を受け渡ししても、**自動で圧縮されて解像度が下がる**可能性があります。

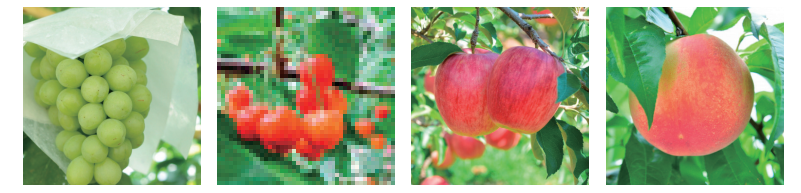

←画像が複数並んだ場合、1枚だけが 低解像度だったりすると、気づかない 場合があります。ご注意下さい。

### **■薄い色(限りなく白に近い色)を使用していますか?**

#### **あまりにも薄い色は印刷することができません。**

濃度がとても薄い色は、PC の画面上では見えていても印刷した時には見えなくなってしまいます。

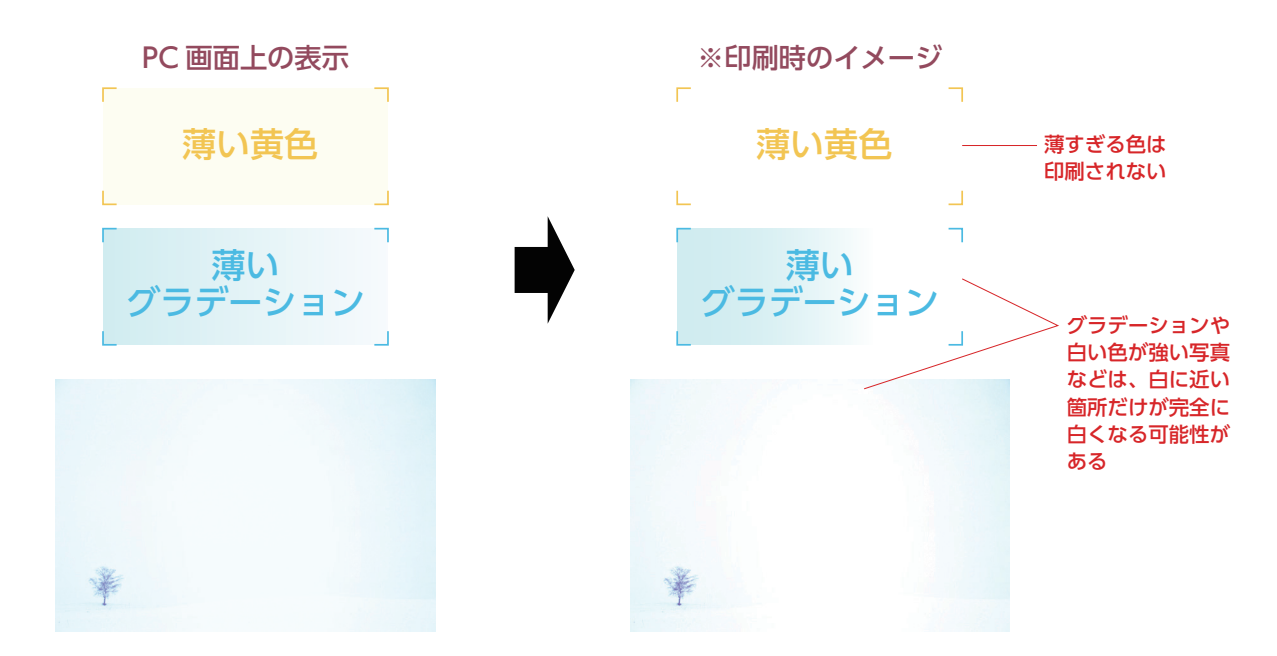

いか

#### **■文字が紙の端ギリギリに入っていませんか?**

**文字やオブジェクトが紙の端にあると、仕上がり時に切れてしまう場合が あります。**

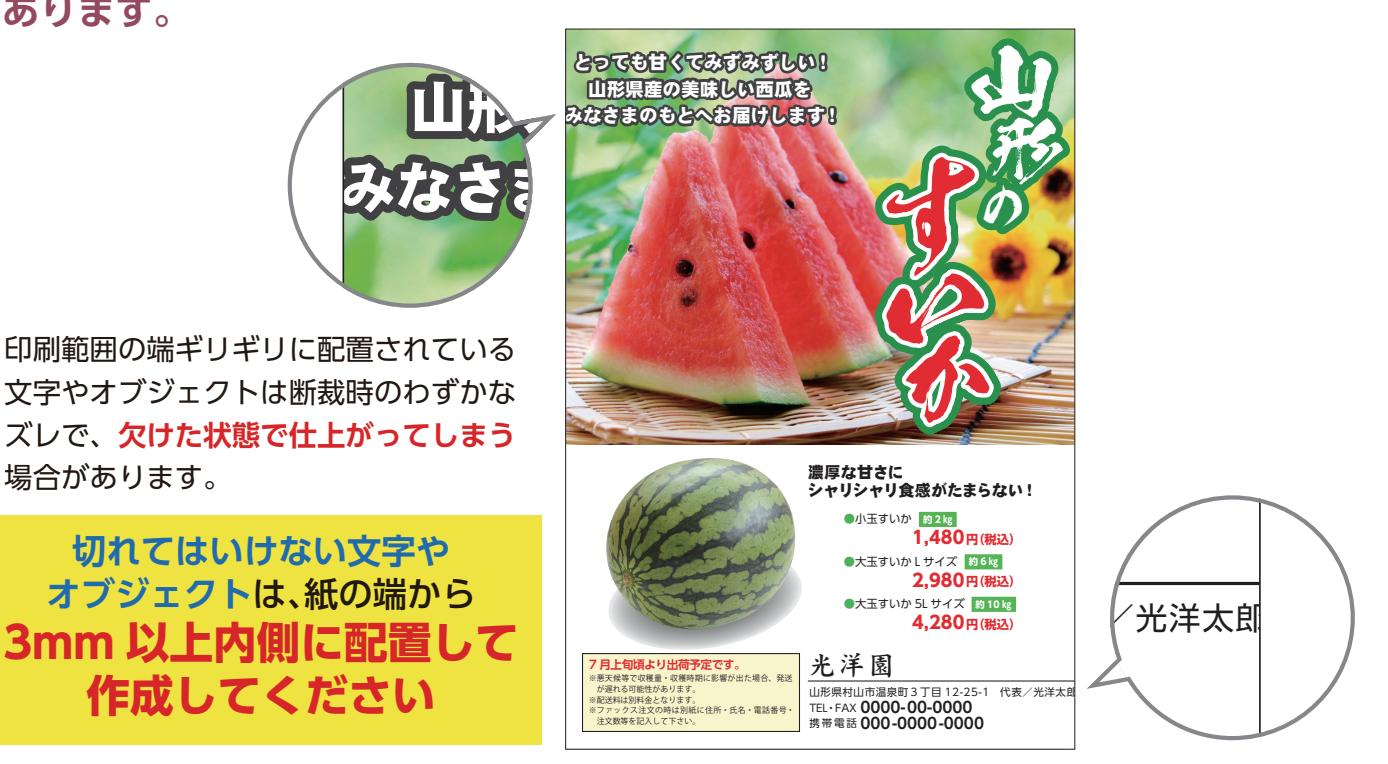

### **■フォントは自動で別のものに置き換わります**

**入稿された際、弊社に無いフォントは自動で別のものに置き換わります。**

**対応していないフォントは自動で別のフォントに置き換わってしまいます。**

対応していないフォントが使用されていると、弊社でデータを開いた際にフォントが 別のものに変わったり、意図しないところで改行されたりして、形が崩れる場合が あります。

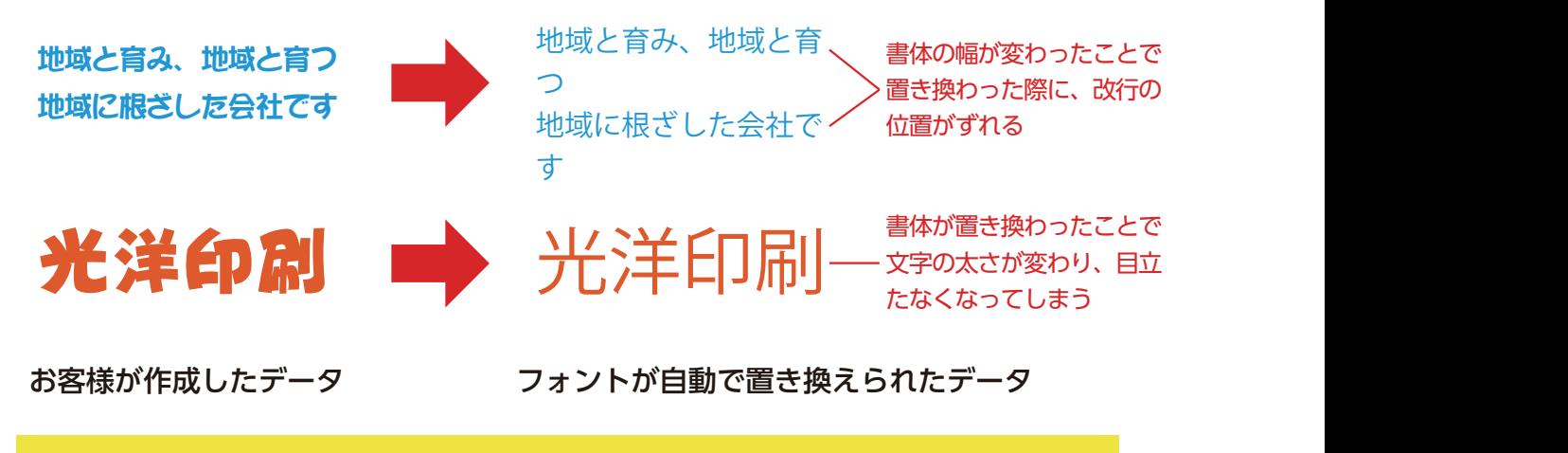

光洋園 フォントの置き換わりや意図しない改行などのデザインの変化を防ぐため、 PDF 形式での入稿を推奨しています。

#### **■文字を太くしたい場合は別のフォントの使用を推奨します**

**アプリケーションの機能で文字を太くすると、文字が読みづらくなる可能性が あります。**

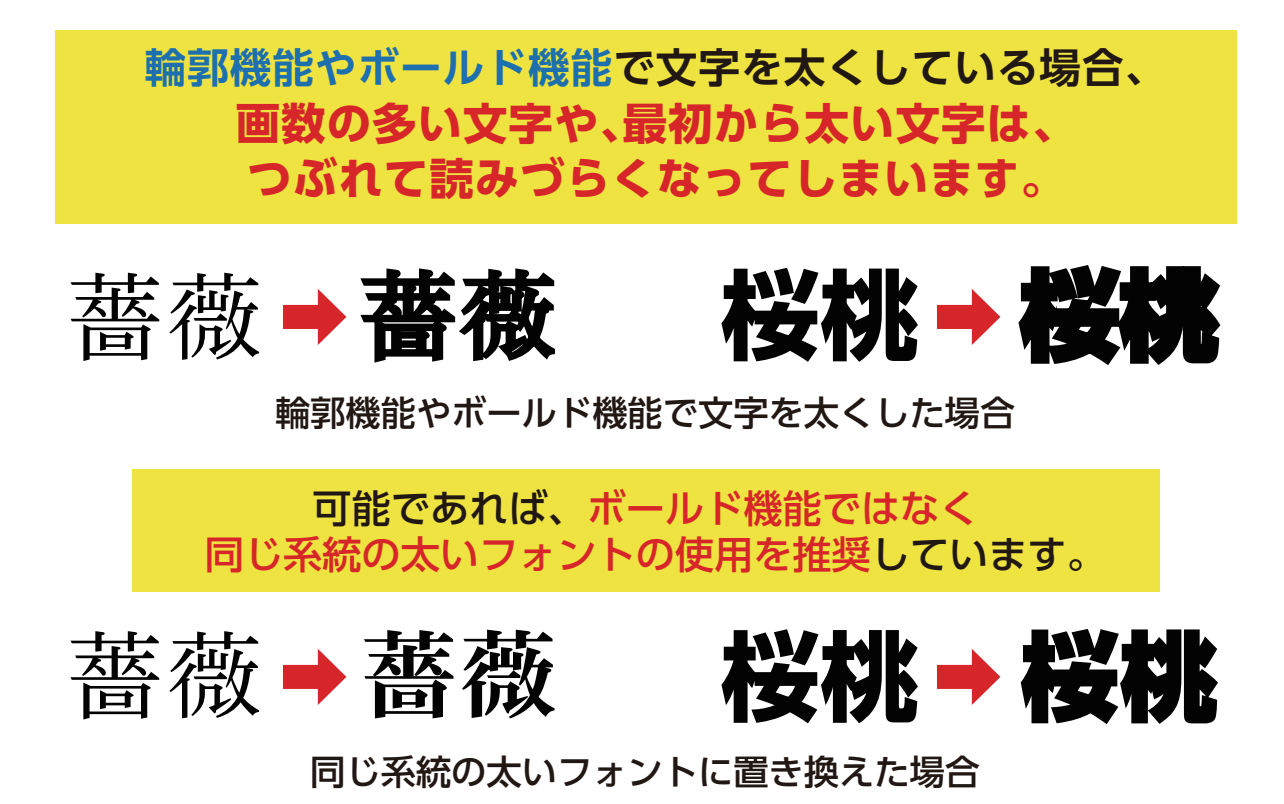

#### **■パターン効果は画面の表示と印刷時で見え方が異なります**

**パターン効果は印刷すると細かくなり、画面上で見た時と見え方が異なって しまいます。**

#### **塗りのパターン効果は印刷すると細かさが変わります。**

パターンの効果を使用されている場合、実際に印刷すると、画面上より細かくなったり、見た感じの色味や 雰囲気が変わってしまう場合があります。パターンの効果を使用される場合は、予めご了承ください。

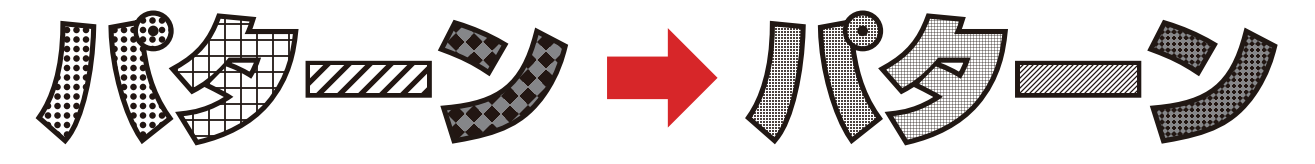

画面上で見えるパターン効果

印刷用データへ変換したデータ ※再現イメージ

パターン効果は、画面上の表示と実際に印刷した場合で、 柄の細かさが大きく異なります。

#### **■ワードアートの効果は画面の表示と印刷時で見え方が 異なります**

**ワードアートの効果は画面上で見た時と見え方が異なってしまいます。**

#### **ワードアートの効果は正しく再現されない場合があります。**

Microsoft office 系のソフトではワードアートで綺麗な文字を作成することができますが、 これらの効果は印刷にはとても不向きな効果です。 実際に印刷すると意図しない仕上がりになる場合が多いです。

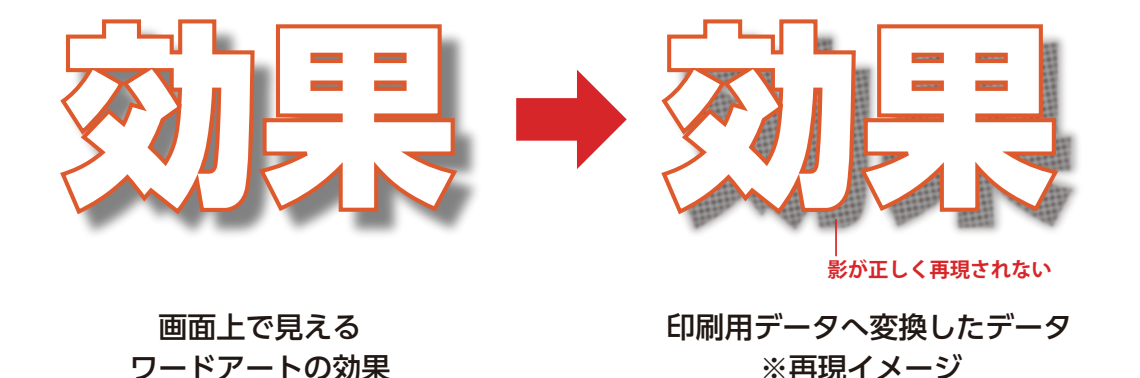

#### **■文字の種類の中には文字化けしやすい文字があります**

**特殊な文字や記号、漢字等は文字化けする可能性があります。**

#### **特殊な文字(機種依存文字)は文字化けする可能性があります。**

#### **文字化けしやすい文字の一例**

**(一)(七)(月)(木)(株)(協)(1)(2)(a)(c) アカサタナワヲンァィゥッ「」。、・ ①②**⤓⤔⤕㉑㊃㊇問㊊㊙㊑㋑㋺㋩ **㌅ ㌍ ㌘ ㌐ ㌔ ㌕ ㌖ ㍉** 平成 昭和 大正 明治 禁菜 mm cm km mm<sup>2</sup> cm<sup>2</sup> km<sup>2</sup> Hz dB pH cc PR ☎♪♠☞☃!✂╰▁▂▃ **ⅠⅡⅢⅣⅤ ⅰⅱⅲⅳⅴ √ℓ℃№℡**Ω∑∀∇∟⇐⇅

●、㈱、Ⅱなどの特殊な文字は、データを開いた際に 文字化けする可能性があります。別な文字に置き 換えていただけますようお願い致します。

特殊な文字は、各機種(MacやPC-98やUNIXなど) に依存し、互換性がありません。これらの機種依存 文字は、特定の環境でしか正常に表示されません。 他の環境で表示させた場合、文字化けを起こして読 めなくなる可能性があります。 また、本来の機種依存文字には含みませんが、半角 カナ等は古い環境やインターネット上で誤動作を 誘発する可能性があります。

**※括弧で囲んだ文字を使いたい場合、以下のように してください。**

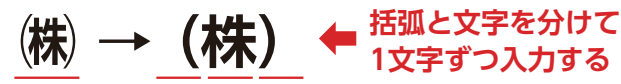

□蕃墓腐□□縺薙Ⅰ縺□瑚ェュ繧√k?

**文字化けイメージ**

## **②おもわぬトラブルの原因**

### **Microsoft Office 形式編**

#### ■入稿データのサイズと希望する製品のサイズは合って  **いますか?**

**希望する製品サイズは B2(728×515 ㎜ ) ですが、入稿していただいたデータ のサイズが A4(297×210 ㎜ ) というようなケースがあります。**

このような場合、入稿していただいた A4 のデータを引き延ばして B2 サイズにしますが、画像デー タなどが入っていると、引き延ばされた影響で画像部分は全て粗くなってしまいます。また、サ イズの比率が違ったり、(縦に長い製品を作りたいのに、横に長いデータを入稿された等)画像部 分があまりにも粗くなってしまう場合は、データの再入稿をしていただく場合があります。

# **③入稿時のお願い**

### **Microsoft Office 形式編**

#### **■データの入稿時に、確認用として出力イメージが分かる PDF や Jpg、スクリーンショットも添付してください**

**入稿いただいたデータが正しく開けているか、確認用のデータが必要です。**

お客様がご入稿いただいたデータを正しく印刷するため、弊社で正しい状態で開けているかどう かを確認するために、出力イメージが分かるような PDF や Jpg、またはスクリーンショットも一 緒にご入稿ください。なお、見出しや写真など、目立つ箇所のデータに差異はないか確認させて いただきますが、文章などの細かな内容などは確認いたしませんので、ご了承ください。(誤字脱 字や文章表現の間違い等は、入稿前にお客様自身でご確認をお願い致します。)

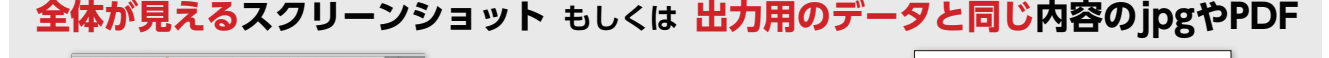

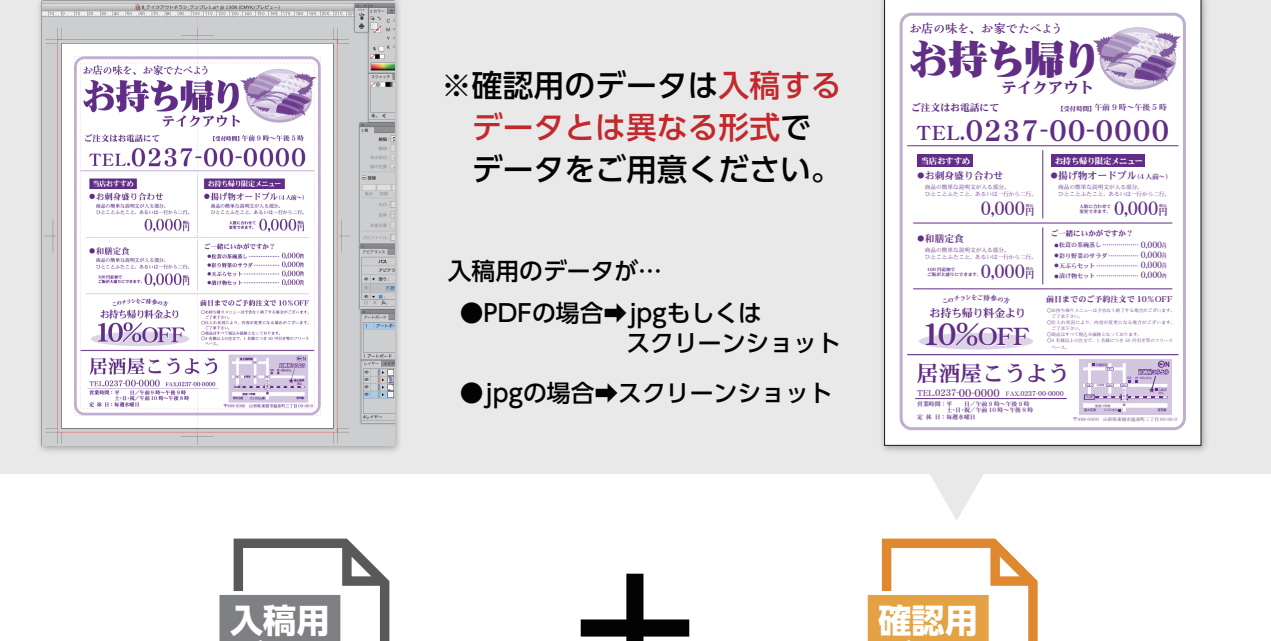

確認用データ.○○(拡張子)

**データ**

出力用入稿用データ.○○(拡張子)

**データ**

#### **■チラシ等の両面印刷するものは、おもて・うらの データを分けて個別のファイルで入稿してください。**

**入稿いただいたデータを正しく両面印刷するためにおもて・うらを分けて ください。**

チラシやリーフレットなど、1 枚の製品で両面を印刷する場合は、 おもて・うらのデータを分け て作成してください。また、データがどちらの面であるか分かるように、 必ずデータ名に「おもて」 「うら」を明記してください。入稿時は、 それらのデータを一つに圧縮して (zip ファイル等 ) 入稿 してください。

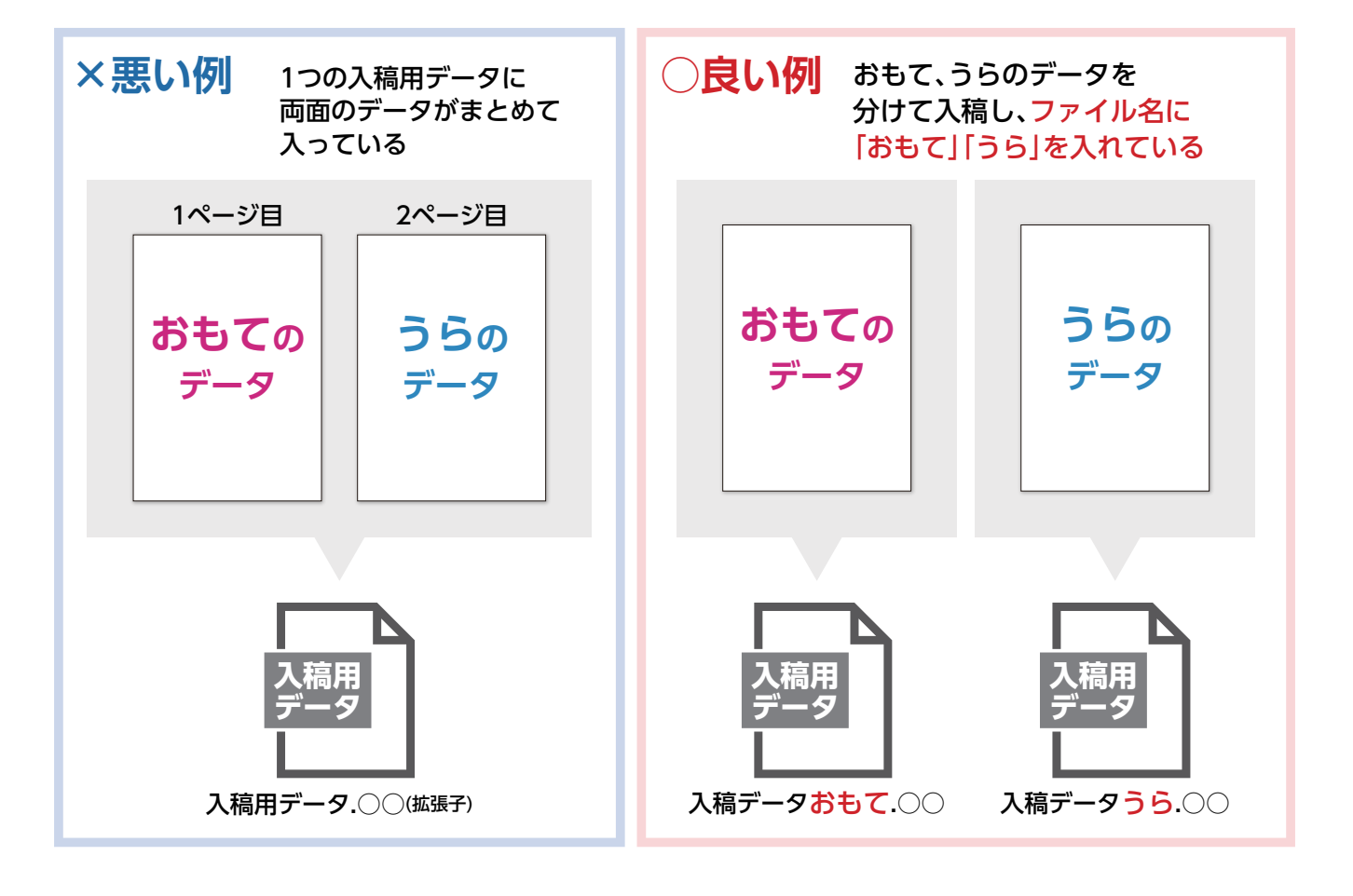

#### **■おもて・うらで印刷の向きが異なる仕様の場合は、 両面それぞれに「天地(上下左右)」の向きが分かるよう にしてください。**

**おもて・うらで印刷の向きが異なる場合、「天地」の指示が無いと印刷作業に進む ことができません。**

はがき・ポストカードや名刺など、 おもて面の印刷とうら面の印刷で向きが異なる場合、それぞ れの面に正しい「天地」の指示が必要です。

入稿時に分かるよう、テキストファイルによる詳細な指示を明記したり、天地の向きを書き込ん だスクリーンショットや PDF などを一緒にご入稿ください。